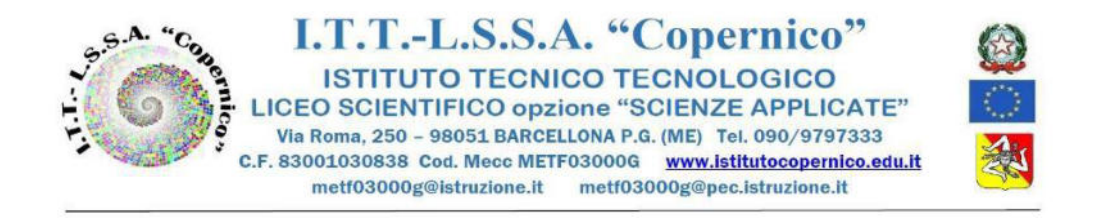

Circ. n.626 Barcellona P.G. 31.05.2023 Ai Docenti Al personale ATA Al sito web della scuola Alla bacheca del RE

#### **Oggetto: Iscrizione Corso "Modulo 1: Ologrammi e Metaverso per una didattica con un volto nuovo"**

Si comunica che dal 31/05/2023 al 05/06/2023 è possibile iscriversi al corso in oggetto. L'iscrizione deve essere effettuata tramite la piattaforma Scuola Futura ricercando il corso tramite il seguente codice ID 130494. Dopo essersi candidati è necessario attendere la mail di conferma della candidatura dall'organizzatore del corso.

Le lezioni del corso si svolgeranno nei giorni 6, 7, 8, 9 giugno 2023 dalle 15:00 alle 18:00 secondo il seguente calendario:

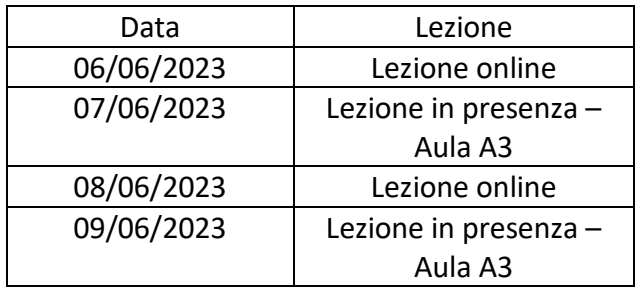

I docenti che si iscriveranno al Corso, sono invitati a iscriversi anche al Gruppo Weschool "Modulo 1: Ologrammi e Metaverso".

L'iscrizione si può effettuare mediante il link d'invito:<https://app.weschool.com/#/join/Vetlb>

oppure utilizzando il codice: Vetlb

Il link per seguire le lezioni online sarà fornito ai docenti iscritti al corso nella mattinata del 06/06/2023 all'interno della classe virtuale di Weschool.

Le presenze, durante le lezioni online saranno registrate mediante un modulo firma inviato su Weschool, 30 minuti prima della fine della lezione.

> **Il Dirigente Scolastico** *Prof.ssa Angelina Benvegna* Firma autografa omessa ai sensi dell'art.3 del D.Lgs.n.39/93

# SCUOLA FUTURA'S

#### **COME ISCRIVERSI E PARTECIPARE AI PERCORSI FORMATIVI**

Smart-guide

Utente Corsista Versione 1.0

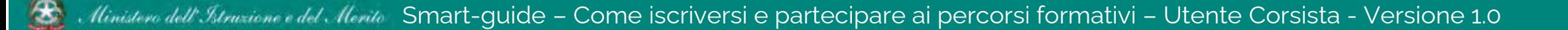

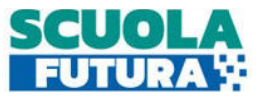

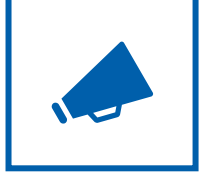

#### Cos'è Scuola Futura

È la piattaforma dedicata alla formazione del personale scolastico, nell'ambito degli interventi previsti dal Piano nazionale di ripresa e resilienza (PNRR). Si struttura in due aree distinte**:**

- **1. Portale pubblico**
- **2. Area riservata**

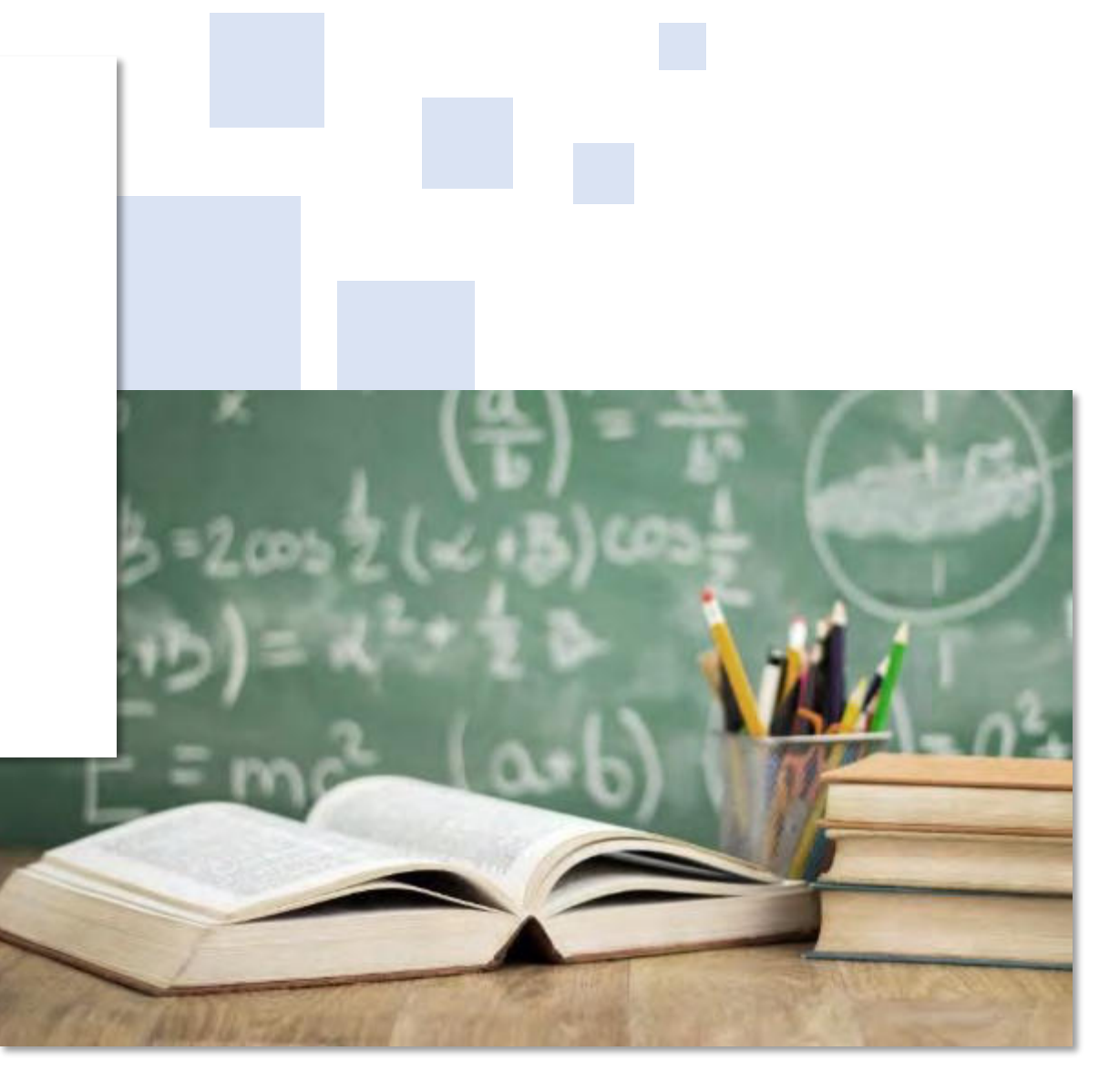

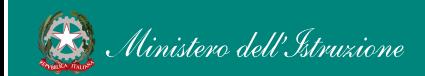

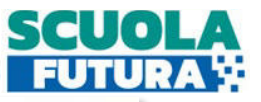

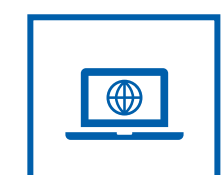

#### Il Portale Pubblico

Offre agli utenti contenuti e moduli di formazione articolati in 3 aree che riprendono 3 delle linee di investimento per le competenze definite dal PNRR:

- **1. Transizione digitale**
- **2. STEM e multilinguismo**
- **3. Riduzione dei divari**

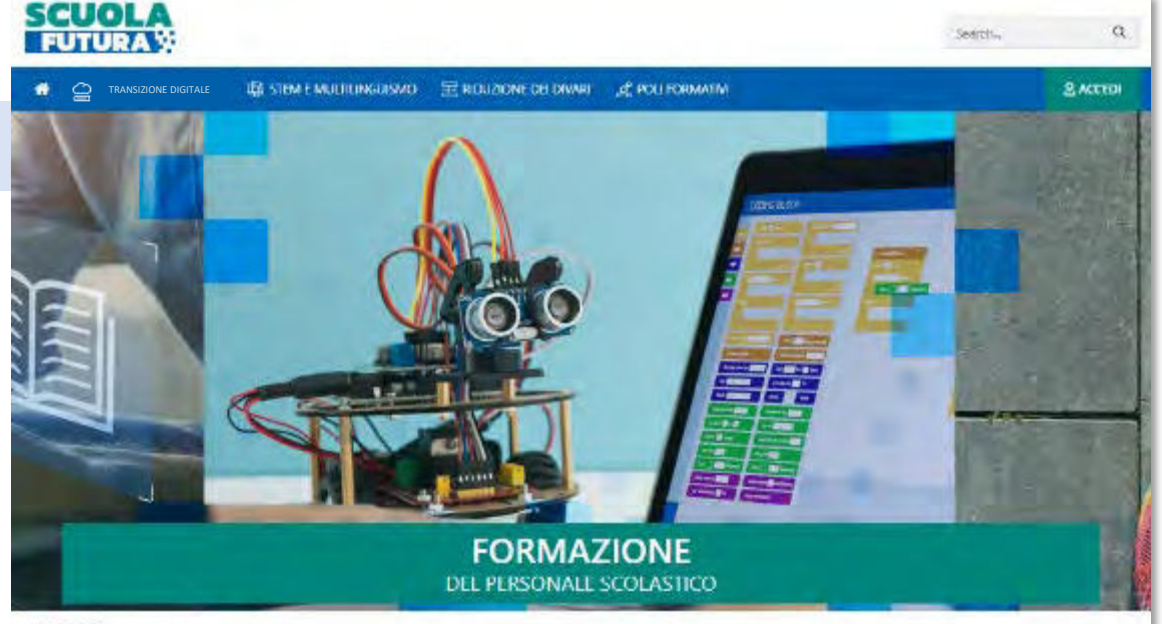

#### LE TRE **AREE DI SVILUPPO**

Scuola Futura é la pattaforma per la formázione del personale scolastico (docenti, personale ATA, DSGA, DSI, nell'ambito delle azioni del Piano nazionale di ripresa e resilienza (PNRR). Missione istruzione.

Contenuti e moduli di formazione sono articolati in 3 aree tematiche (Transizione digitale, STEM e multilinguerno, Divari territoriali), che riprendono 3 delle inee di investimento per le competenze definite dal PNRR. Didattica digitale integrata e formazione del personale scolastico alla transizione digitale, Nuove e competenze e nuovi linguaggi, intervento straordinario di riduzione dei divan territoriali e lotta alla dispersione scolastica.

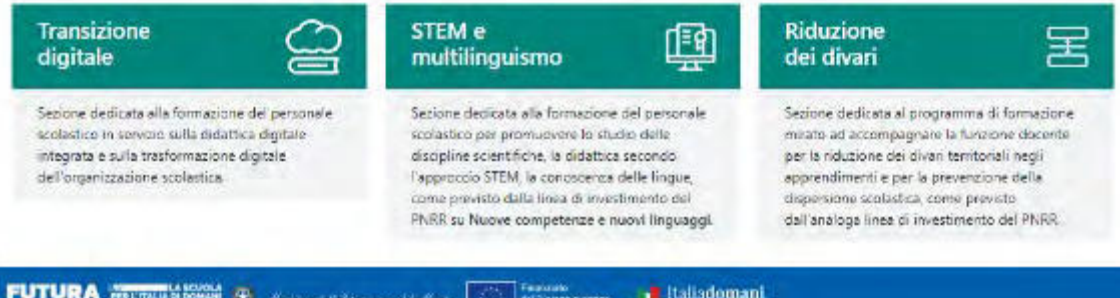

Ilimistero dell' Istruzione e del Merito Smart-quide – Come iscriversi e partecipare ai percorsi formativi – Utente Corsista - Versione 1.0 3

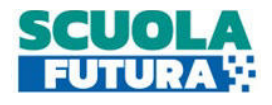

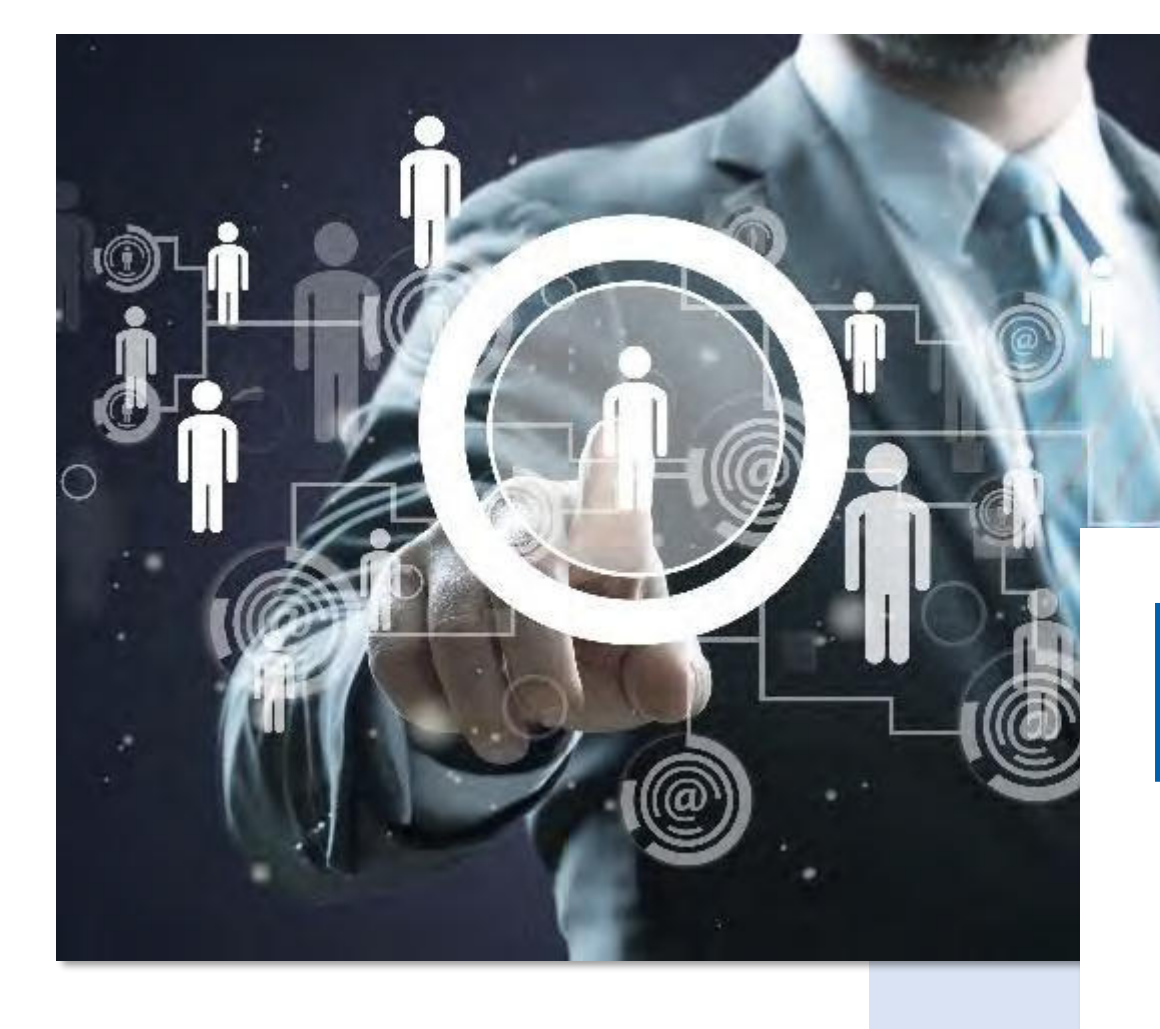

Area Riservata

Dà la possibilità ai **poli formativi e alle istituzioni scolastiche** di presentare la propria offerta formativa e al **personale scolastico** di iscriversi e fruire dei vari percorsi, conseguendo un attestato finale.

 $\bigoplus$ 

### Come accedere da pnrr.istruzione.it

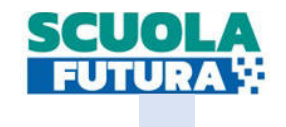

Si può accedere dal **sito tematico del portale Futura PNRR** selezionando il tab "**SCUOLA FUTURA**". Il personale scolastico in qualità di corsista, può accedere all'area riservata del portale per la fruizione dei percorsi formativi.

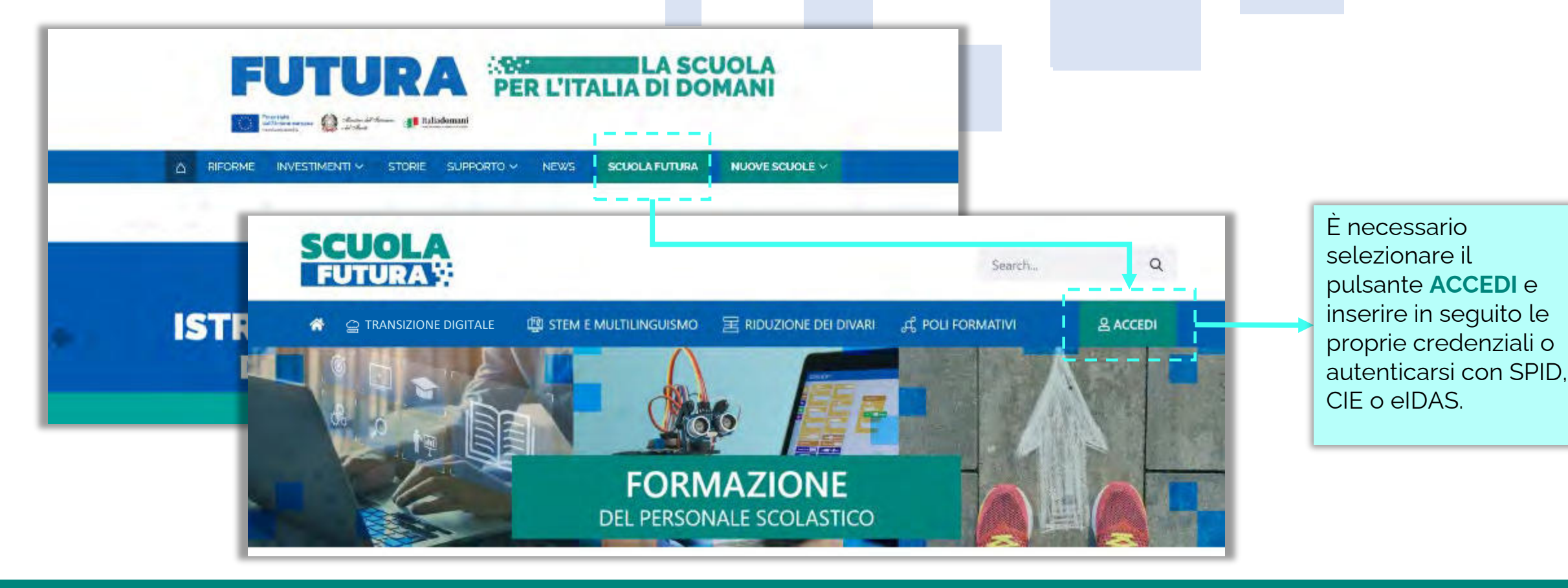

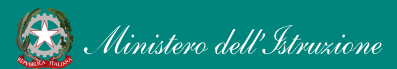

#### Come accedere da *miur.gov.it*

- 1. Selezionare «**Accesso**» dal portale ministeriale
- 2. Selezionare «**Area Riservata**»
- 3. Inserire in seguito le proprie credenziali o **autenticarsi** con SPID, CIE o eIDAS
- 4. Selezionare «**Tutti i Servizi**»
- 5. Scegliere, alla lettera **S** «**Scuola Futura**»
- 6. Cliccare sulla per inserire il servizio tra i *Preferiti*

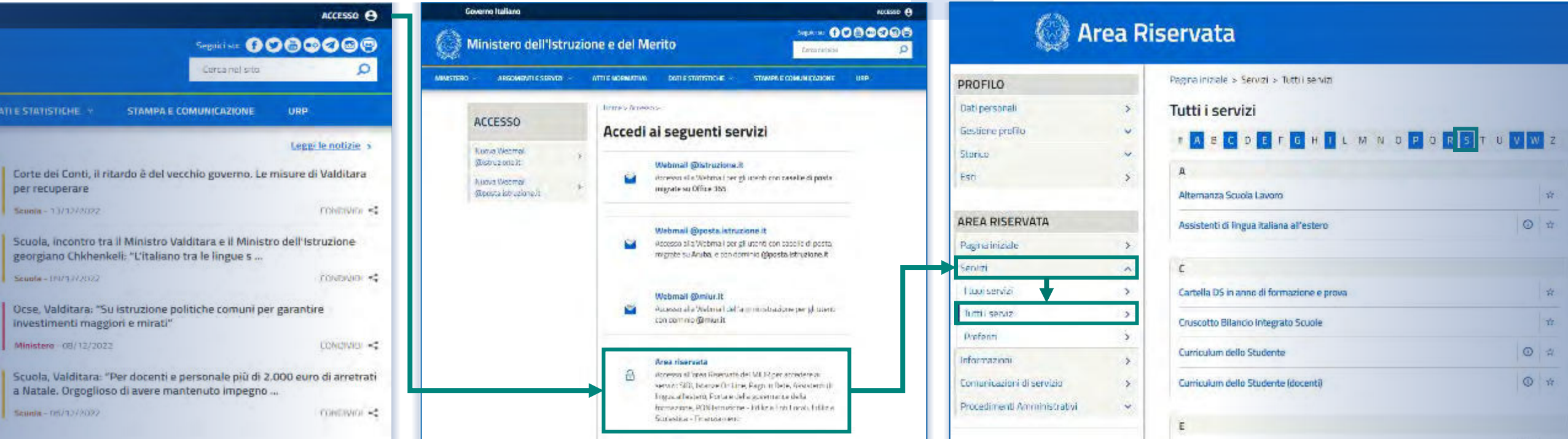

Smart-quide – Come iscriversi e partecipare ai percorsi formativi – Utente Corsista - Versione 1.0 6

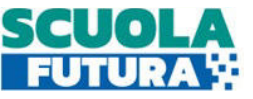

## Scelta del profilo

Dopo aver effettuato l'accesso all'area riservata l'utente, se provvisto di più profili, dovrà selezionare il profilo con cui operare.

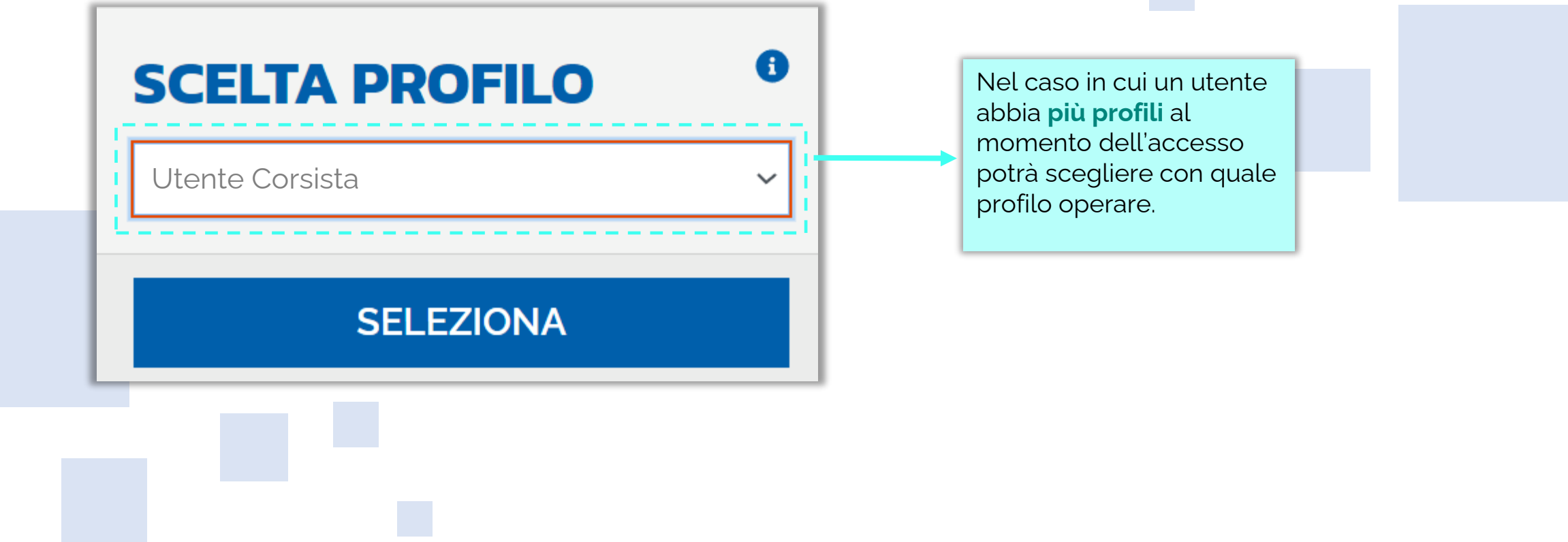

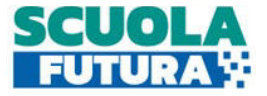

Area riservata

L'area riservata presenta quattro macro sezioni:

- **1. Cruscotto**
- **2. I miei percorsi**

#### **3. Tutti i percorsi 4. Informazioni Utili**

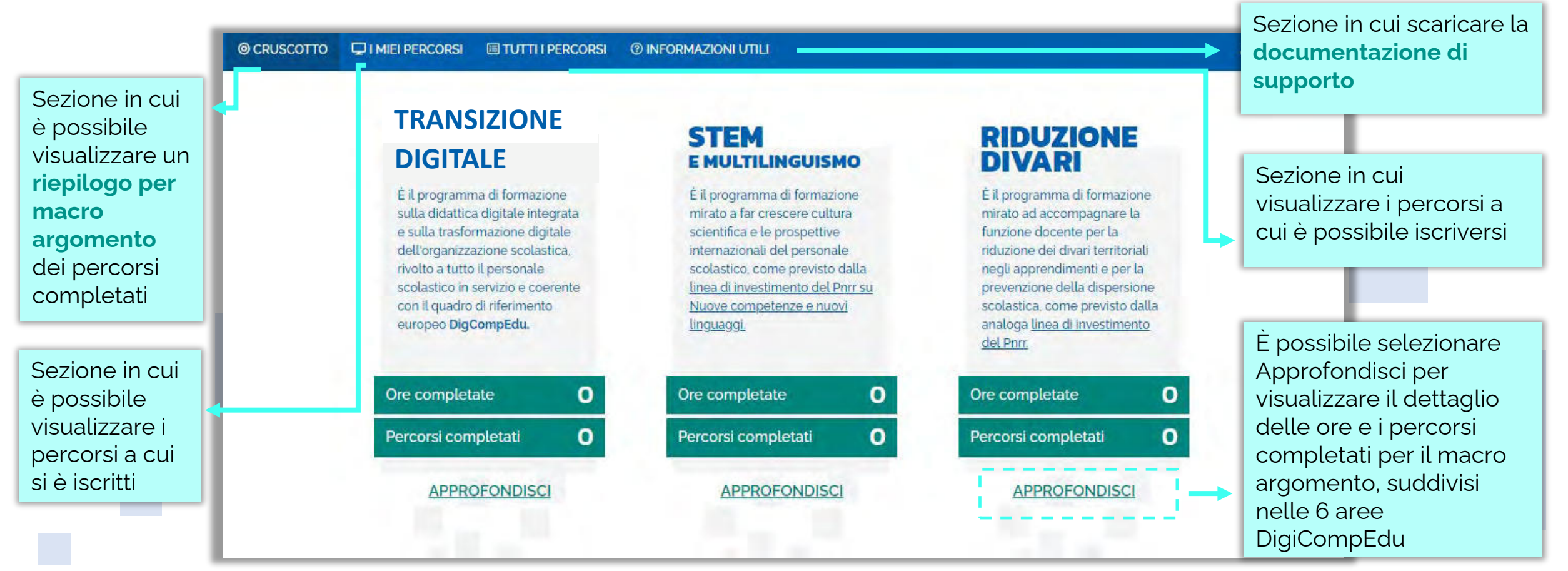

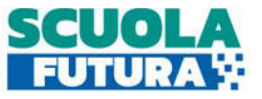

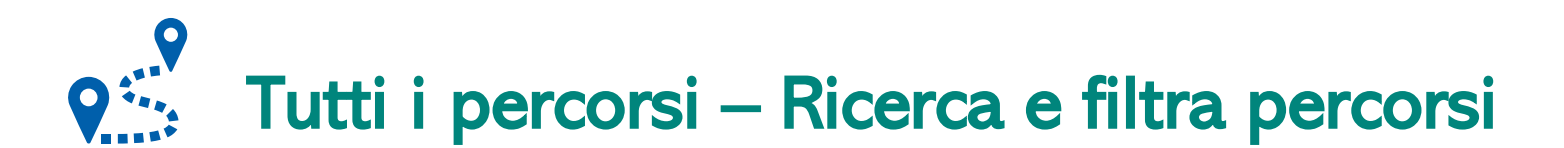

In questa sezione il Corsista può filtrare e ricercare uno specifico percorso dall'elenco di tutti i percorsi ai quali può iscriversi.

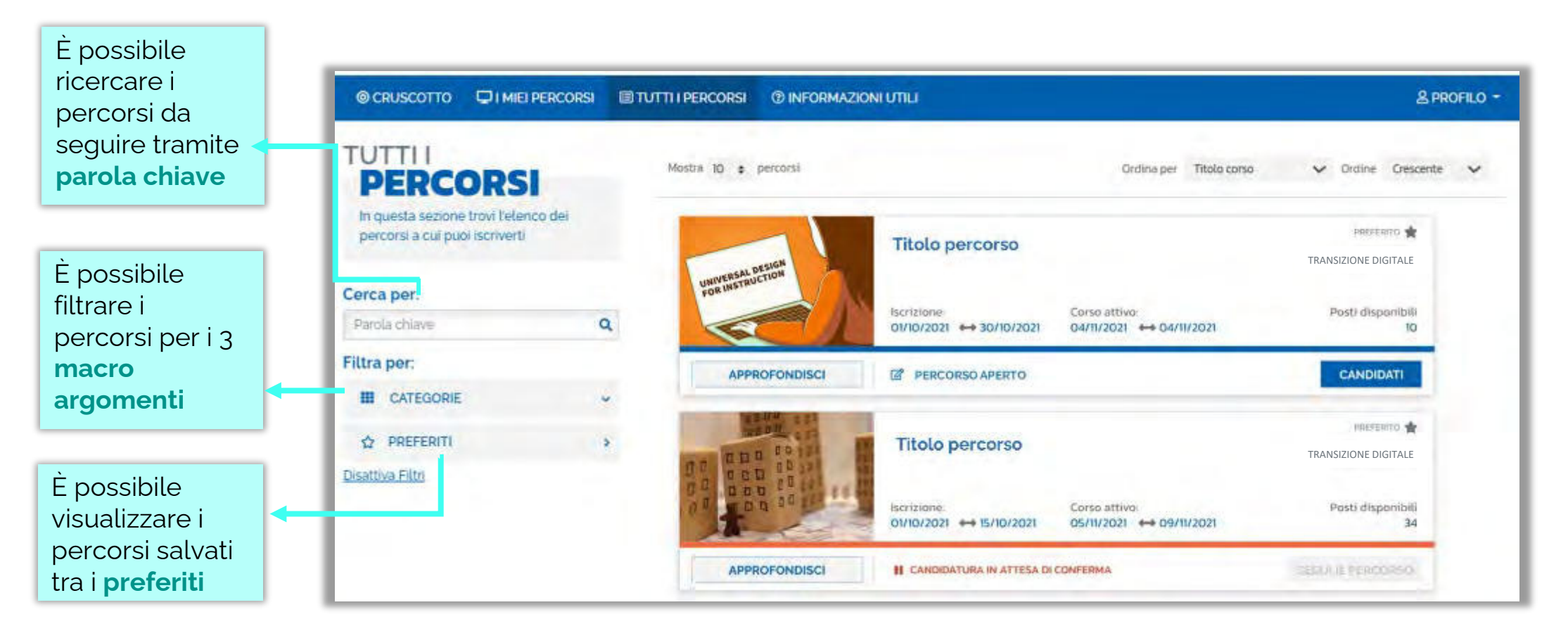

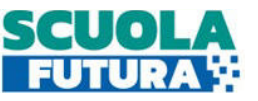

# Tutti i percorsi – Informazioni sui percorsi

In questa sezione il Corsista può visualizzare specifiche informazioni relative a tutti i percorsi pubblicati dall'Organizzatore scuola ai quali può iscriversi.

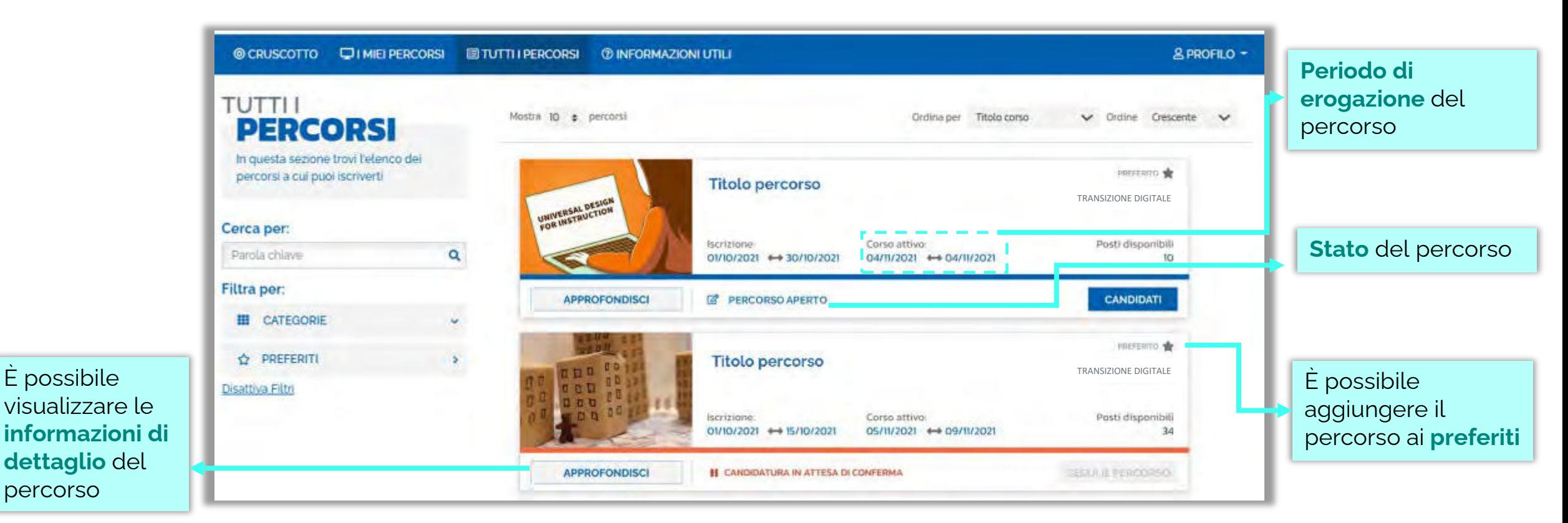

**Esclusivamente i percorsi formativi inseriti direttamente dai Poli formativi saranno visibili nell'area dedicata a «Tutti i percorsi» del portale pubblico Scuola Futura e nell'area riservata.** 

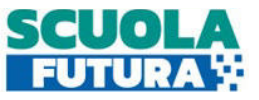

#### $\bullet$ Tutti i percorsi – Iscrizione al percorso

In questa sezione il Corsista può iscriversi ai singoli percorsi formativi.

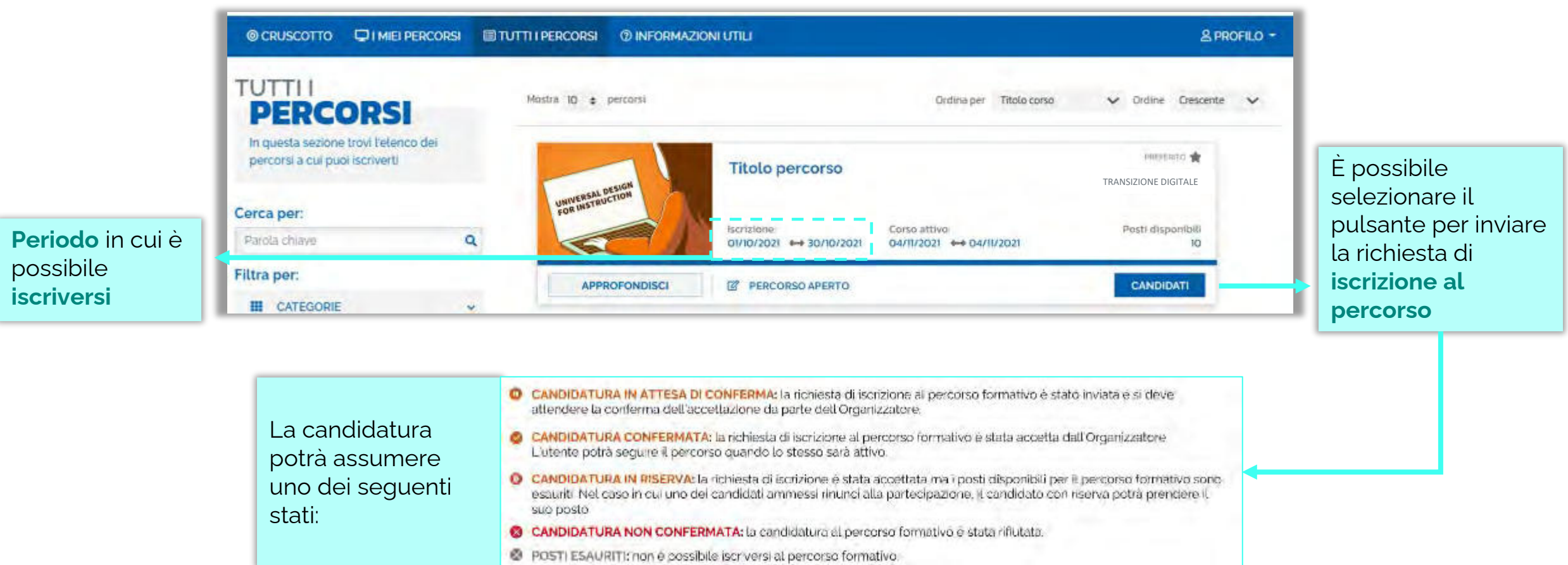

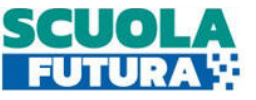

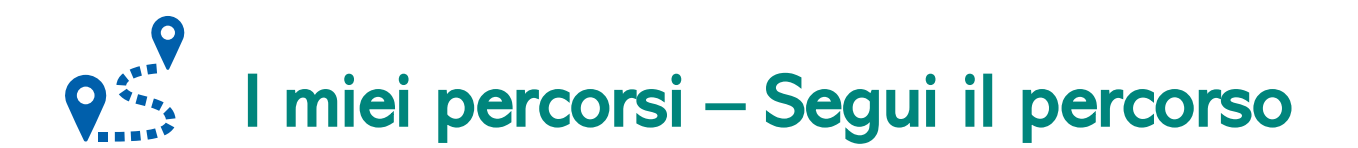

In questa sezione il Corsista può visualizzare l'elenco dei percorsi e seguire i singoli percorsi formativi a cui si è iscritto.

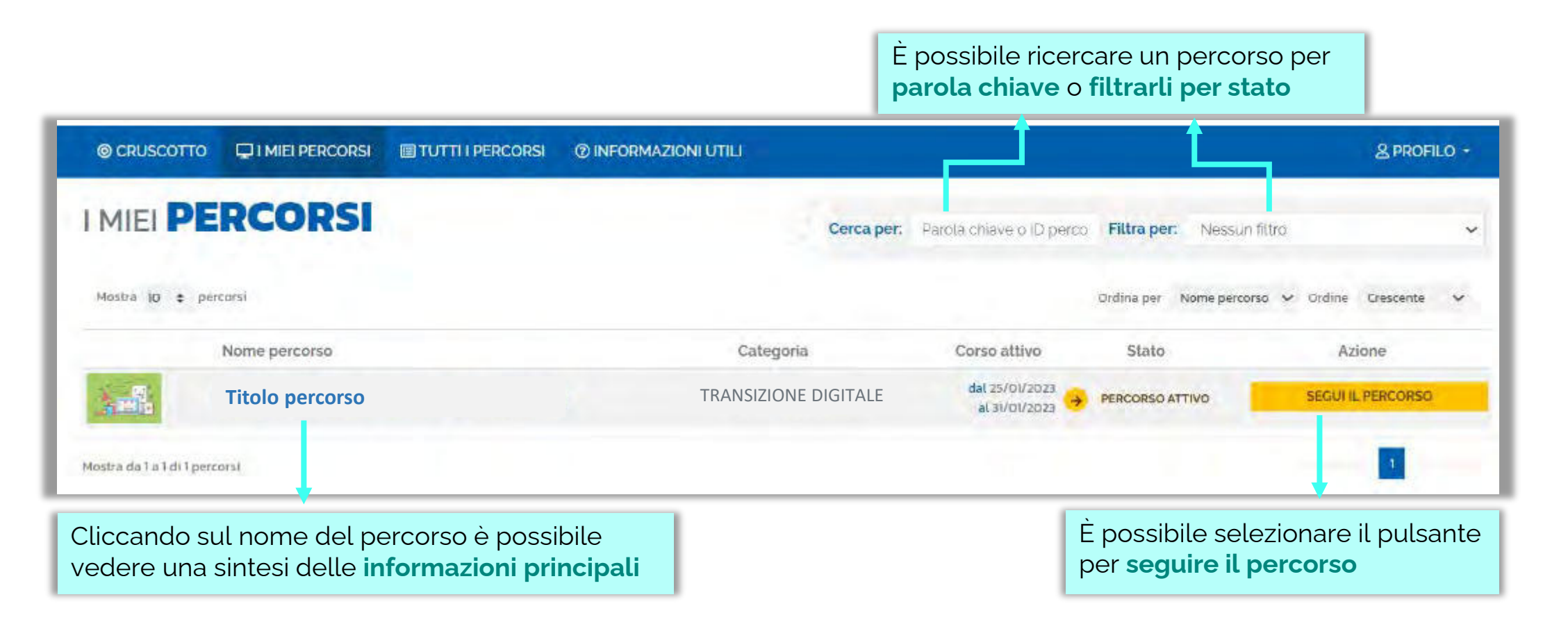

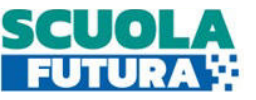

## I miei percorsi – Dettaglio singolo percorso

In questa sezione il Corsista può visualizzare il dettaglio del percorso che può seguire con una sintesi delle informazioni generali.

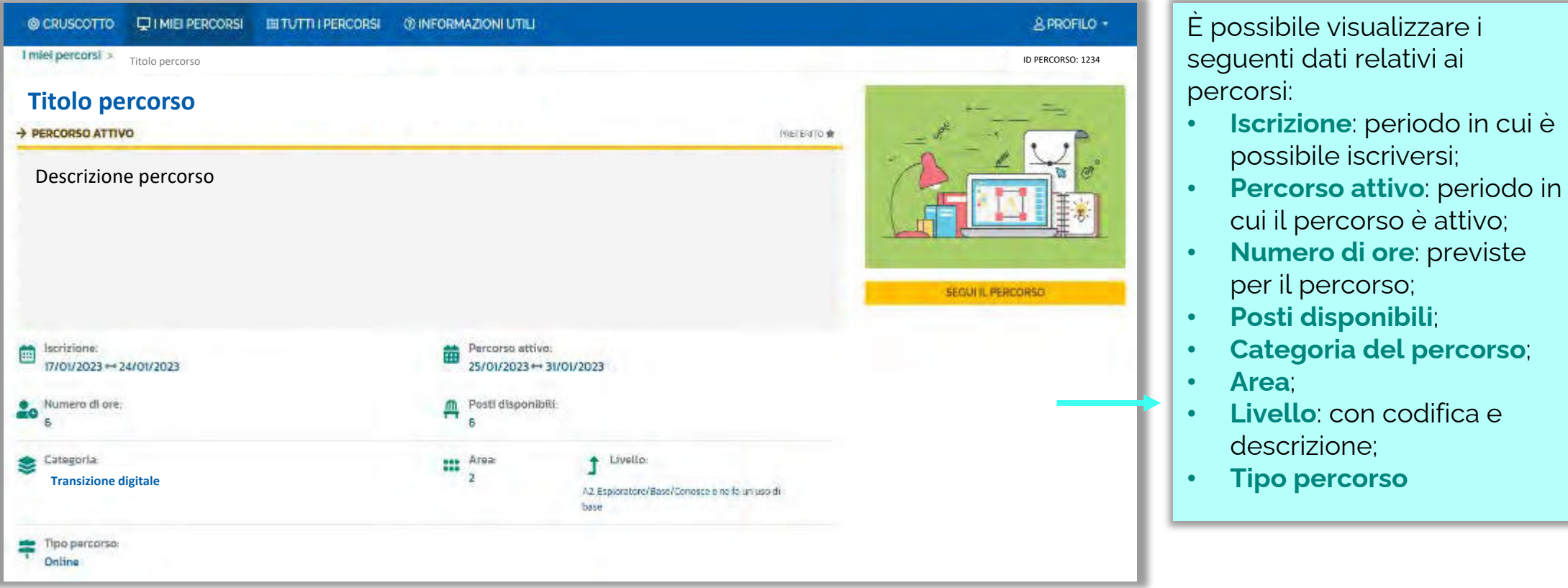

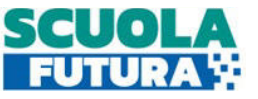

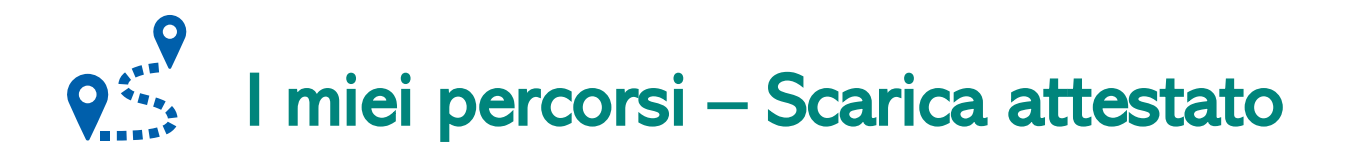

In questa sezione, se il percorso formativo è stato completato con successo, il Corsista può scaricare l'attestato finale.

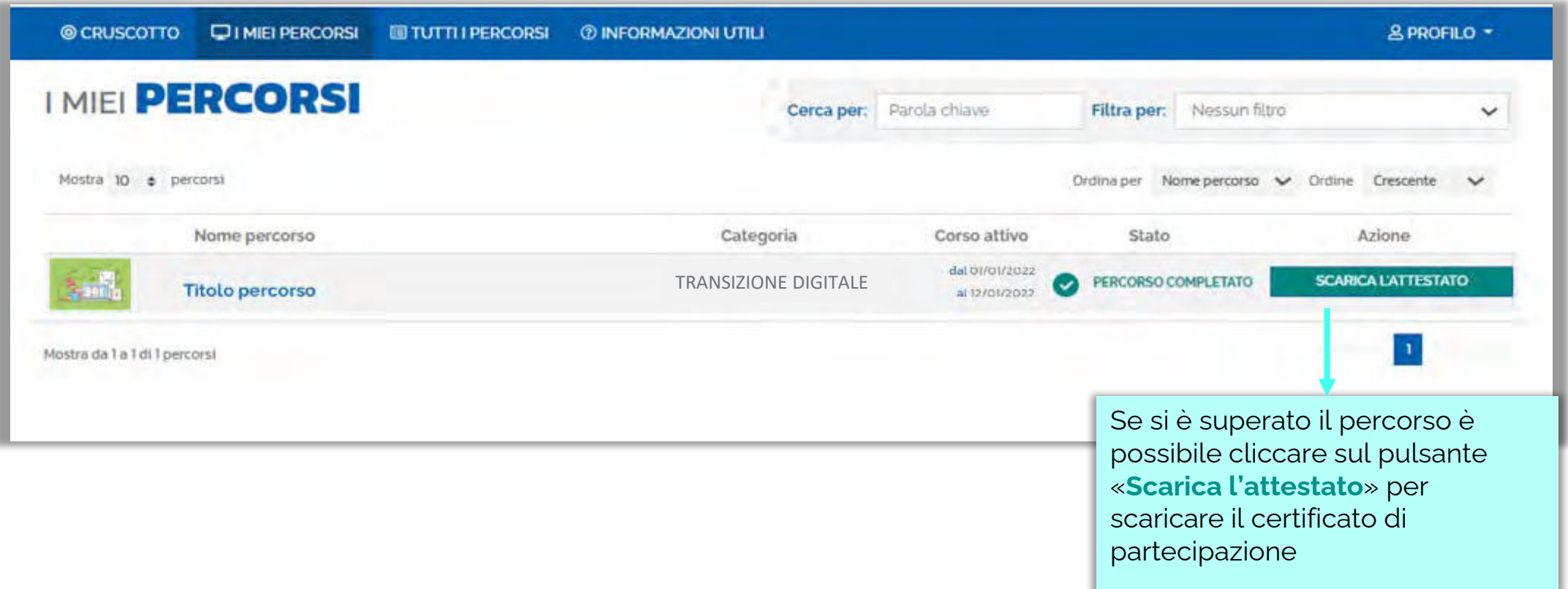

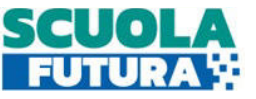

## Informazioni utili

In questa sezione il Corsista può scaricare la documentazione di supporto alla navigazione della piattaforma.

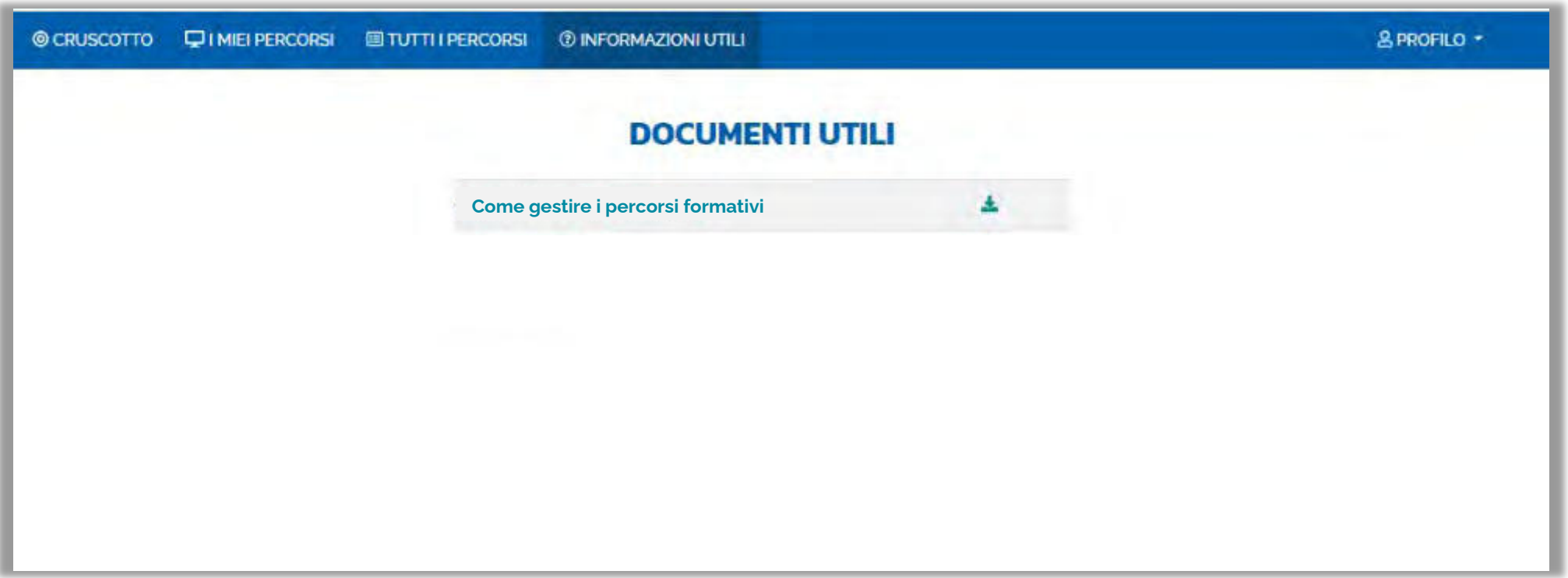

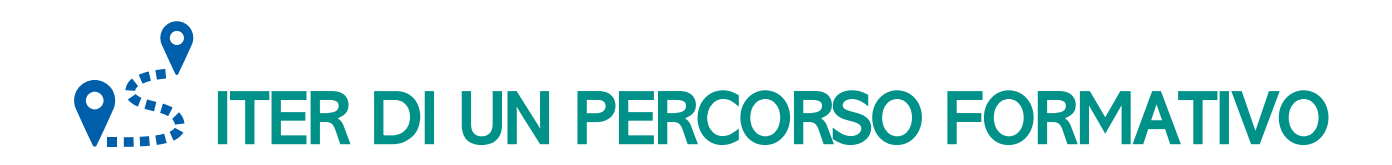

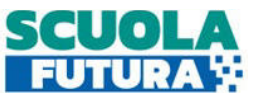

Ogni percorso formativo può trovarsi in uno dei seguenti stati:

- **PERCORSO APERTO:** è possibile iscriversi al percorso formativo entro il termine ultimo di apertura delle iscrizioni.
- **CANDIDATURA IN ATTESA DI CONFERMA:** la richiesta di iscrizione al percorso formativo è stato inviata e si deve attendere la conferma dell'accettazione da parte dell'Organizzatore.
- **CANDIDATURA CONFERMATA:** la richiesta di iscrizione al percorso formativo è stata accetta dall'Organizzatore. L'utente potrà seguire il percorso quando lo stesso sarà attivo.
- **CANDIDATURA IN RISERVA:** la richiesta di iscrizione è stata accettata ma i posti disponibili per il percorso formativo sono esauriti. Nel caso in cui uno dei candidati ammessi rinunci alla partecipazione, il candidato con riserva potrà prendere il suo posto.
- **CANDIDATURA NON CONFERMATA:** la candidatura al percorso formativo è stata rifiutata.
- **POSTI ESAURITI:** non è possibile iscriversi al percorso formativo.
- **PERCORSO ATTIVO:** è possibile seguire il percorso formativo a cui si è iscritti.
- **PERCORSO COMPLETATO:** il percorso formativo è stato completato con successo e il corsista può scaricare l'attestato finale.
- **PERCORSO NON COMPLETATO:** il percorso formativo non è stato completato con successo.

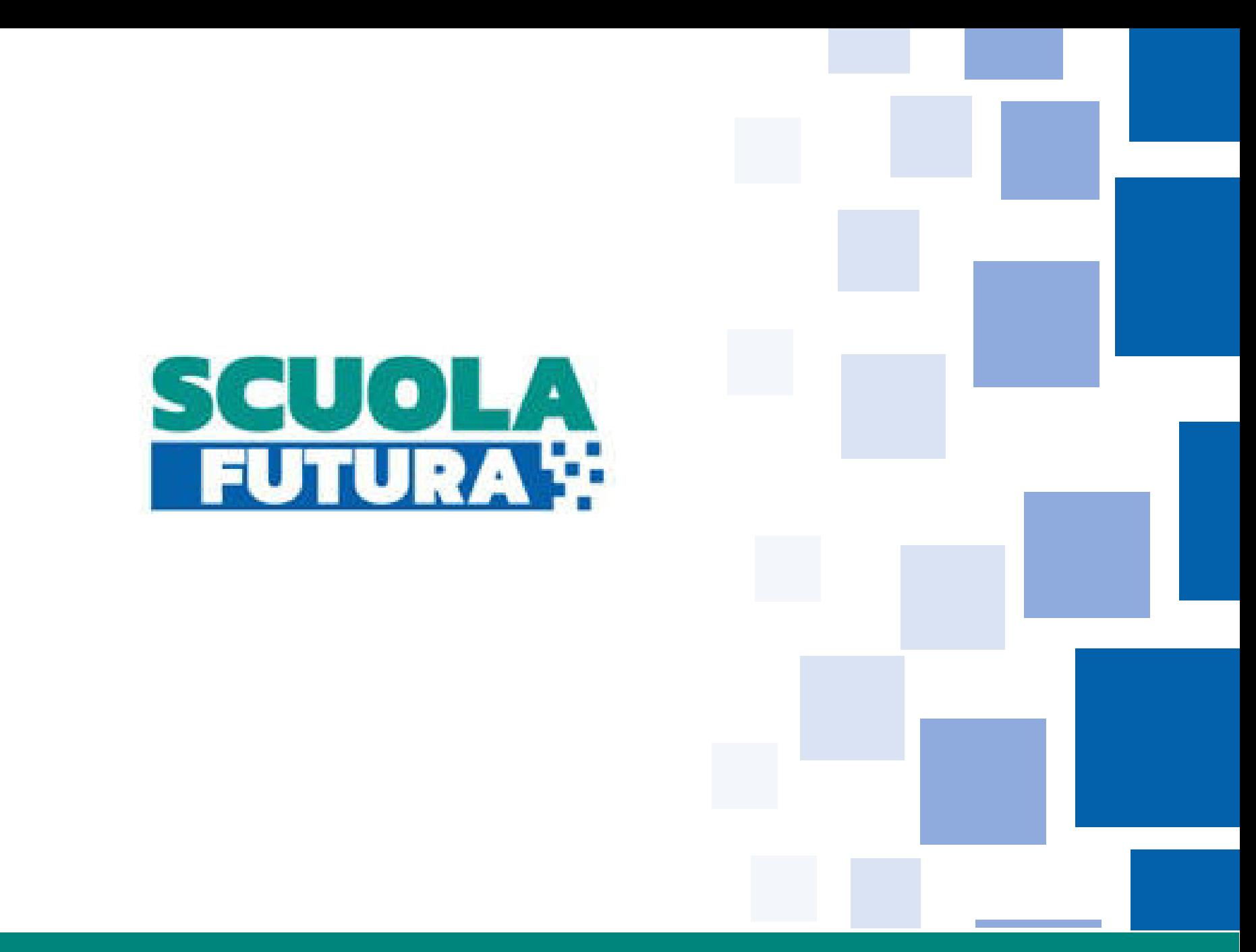